## Logging into your HP/Windows Laptops

1. Sign into your laptop using your school e-mail and password, like below:

**E-mail: [YourUsername@hempsteadschools.org](mailto:YourUsername@hempsteadschools.org)**

**Password: Your School Password**

- 2. It will take some time to sign in for the very first time, so **be patient** while the laptop registers your account to the laptop.
- 3. You can find the apps you need in the **Start Menu**, like **Word** and shortcuts like **Clever**. See screen shot below of how that looks.
- 4. When you are done using your laptop, you should **close the laptop and plug it into the charger**. When you open it back up, all you'll need to do is enter your password. If you shut down, you will need to re-enter your e-mail address and password but it will not take as long as the first time.

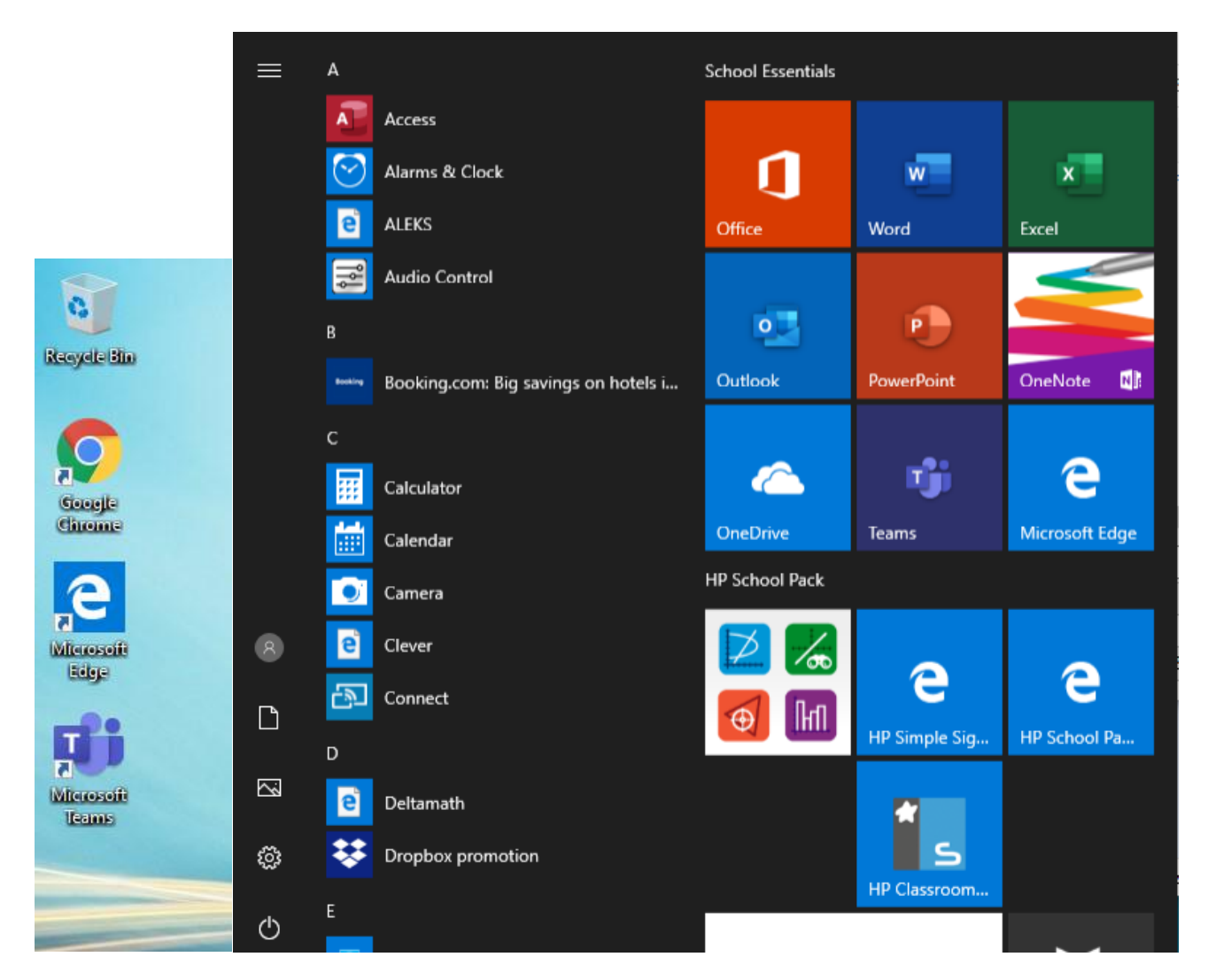

## Como Iniciar Sesión en su Computadora Portátil HP Stream

- 1. Iniciar sesión en su computadora portátil utilizando el correo electrónico y la contraseña de su escuela. Por ejemplo: **Correo electrónico:** [SuNombredeUsuario@hempsteadschools.org](mailto:SuNombredeUsuario@hempsteadschools.org) **Contraseña: La Contraseña de tu Escuela**
- 2. Se tomará algún tiempo iniciar sesión por primera vez, así que tenga paciencia mientras la computadora portátil registra su cuenta en la computadora portátil.
- 3. Puede encontrar las aplicaciones que necesita en el menú Inicio, como Word y accesos directos como Clever. Vea la captura de pantalla a continuación de cómo se ve eso.
- 4. Cuando termine de usar su computadora portátil, puede cerrarla y enchufarla al cargador. Cuando vuelva a abrirlo, todo lo que tendrá que hacer es ingresar su contraseña. También puede desactivarlo, pero se le pedirá que ingrese su dirección de correo electrónico nuevamente.

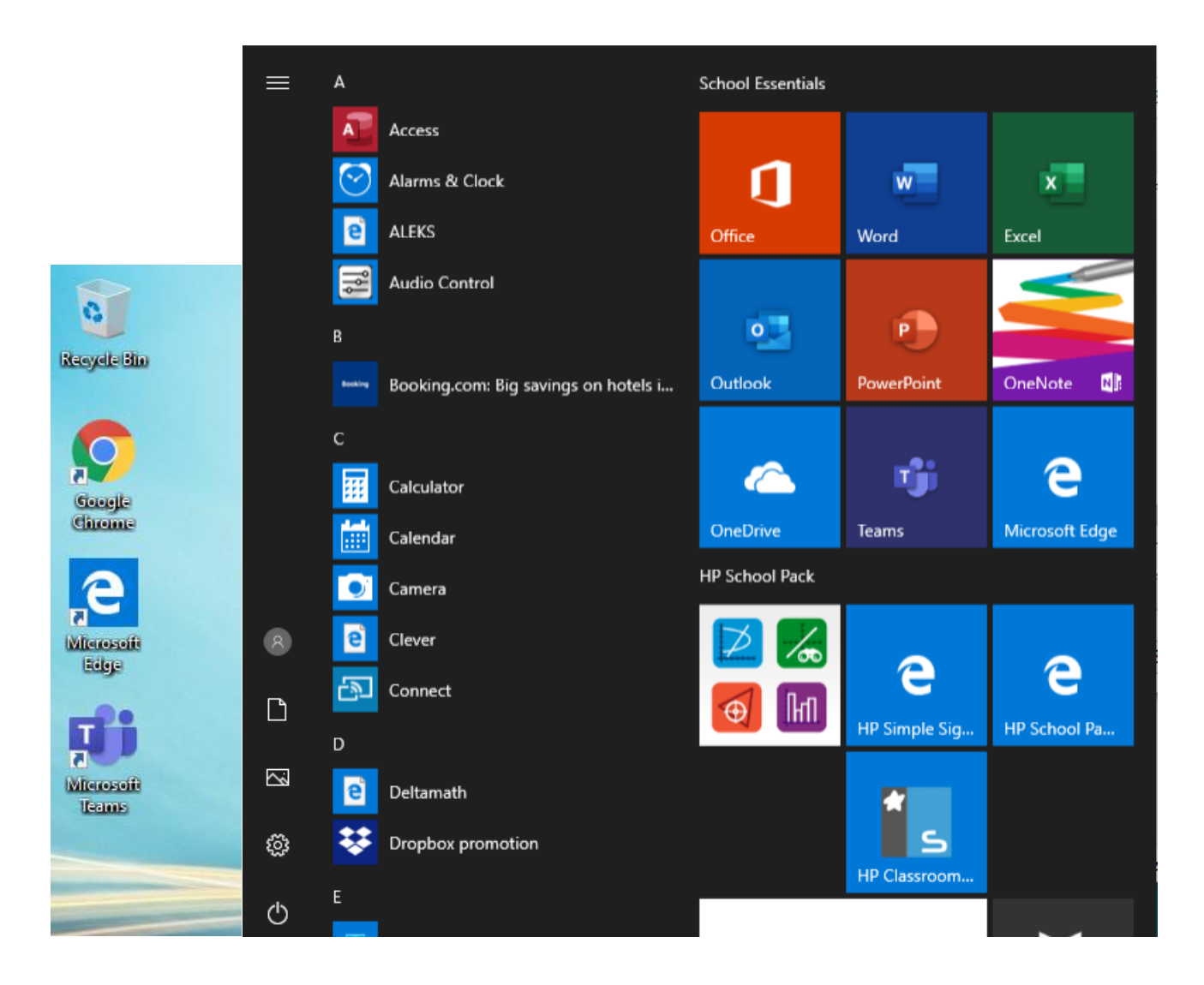